## Подключение к **Web** ресурсам Университета из внешней сети через **webvpn**

Для использования сервиса Вам необходимо активировать услугу **WebVPN** согласно инструкции**:** 

https://mail.bmstu.ru/~postmaster/servicewebvpn.pdf

## Шаг **1.** Запустите браузер**,** наберите имя **webvpn.bmstu.ru** в адресной строке и нажмите клавишу **Enter**

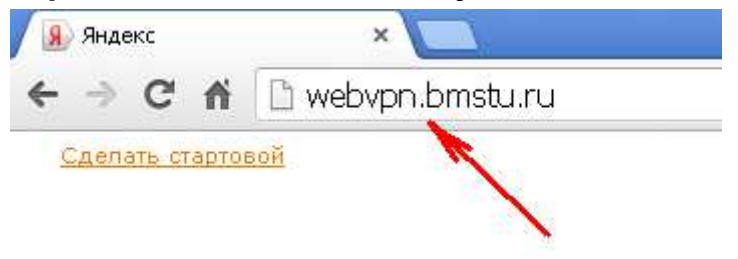

## Шаг **2.** В окошке авторизации укажите свой логин и пароль и нажмите на кнопку **«**Вход в систему**»**

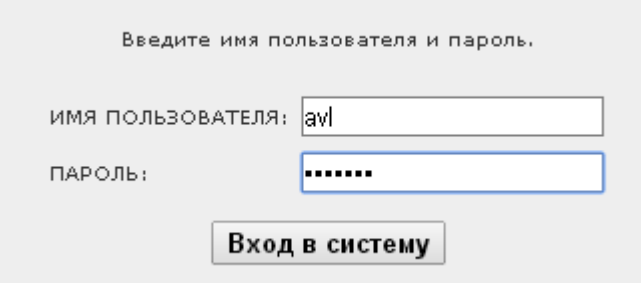

## Шаг **3.** Введите адрес электронного ресурса и нажмите на кнопку **«**Обзор**»** или выберите ресурс из списка

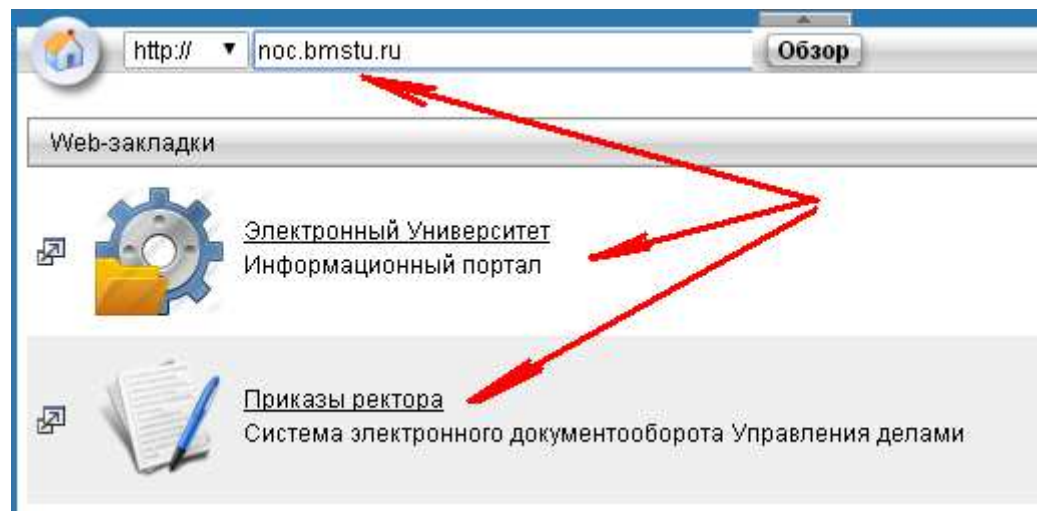